### **Materiais e métodos: A engenharia do experimento**

A construção de um sistema mecânico para a monocromatização do porte do tratado por este trabalho envolve muitos detalhes. E quando um experimento dessa natureza é elaborado, por mais criteriosos que sejamos, pode haver alguma nova variável ou nova dificuldade que foge ao projeto inicial. Isso pode ocorrer por inúmeros motivos que vão desde atrasos de fornecedores de peças mecânicas até detalhes físicos do projeto em si. Mostrar-se-ão nesse capítulo, quais problemas surgiram ao longo da construção do aparato para a montagem experimental e as soluções encontradas, bem como o planejamento inicial da engenharia que envolveria tal montagem. Neste capítulo, seguir-se-á a sequência de eventos cronológicos a fim de facilitar a melhor exposição das idéias.

#### **4.1.**

### **Projeto e montagem das peças**

Como descrito no capítulo 3, precisaríamos de duas mesas transladoras, uma para cada cristal. Cada uma delas seria capaz de movimentar o cristal numa única direção *x* ou *y* do nosso sistema de referência. O outro aparato seria um goniômetro para que pudéssemos girar todo o sistema. Assim, já geramos uma primeira e fundamental questão:

*Como posicionar as mesas transladoras sobre o goniômetro a fim de cumprir a função que desejamos?* 

Para responder esta pergunta, primeiramente temos que estudar as dimensões físicas de cada dispositivo e também suas especificações. A única coisa que se sabia, *a priori*, é que as mesas deveriam reproduzir eixos cartesianos. Logo, era dedutível que elas deveriam se dispor perpendicularmente. Mas, ainda assim, ter-se-ia de considerar, por exemplo, a distribuição de suas massas, os limites de carga que cada uma suportaria, as dimensões geométricas e a posição dentro da montagem experimental.

Para fazer essas análises, dispôs-se de um programa de simulação computacional de engenharia mecânica conhecido no mercado e utilizado pela equipe do Laboratório Nacional de Luz Síncrotron (LNLS), que muito apoiou o desenvolvimento desse trabalho nessa etapa de engenharia[15]. O programa usado foi o Autodesk *Inventor* Professional 2008, versão educacional, da própria Autodesk. Com ele, esses cálculos de esforços mecânicos, centro de gravidade do sistema, bem como todo o arranjo geométrico, foram definidos facilmente e, o que aparentemente consumiria uma grande quantidade de tempo, tinha se tornado um ponto chave na otimização do tempo de projeto. Um exemplo de como o teste de esforço sobre determinada peça é feito pelo *Inventor* pode ser visto na Figura 1.

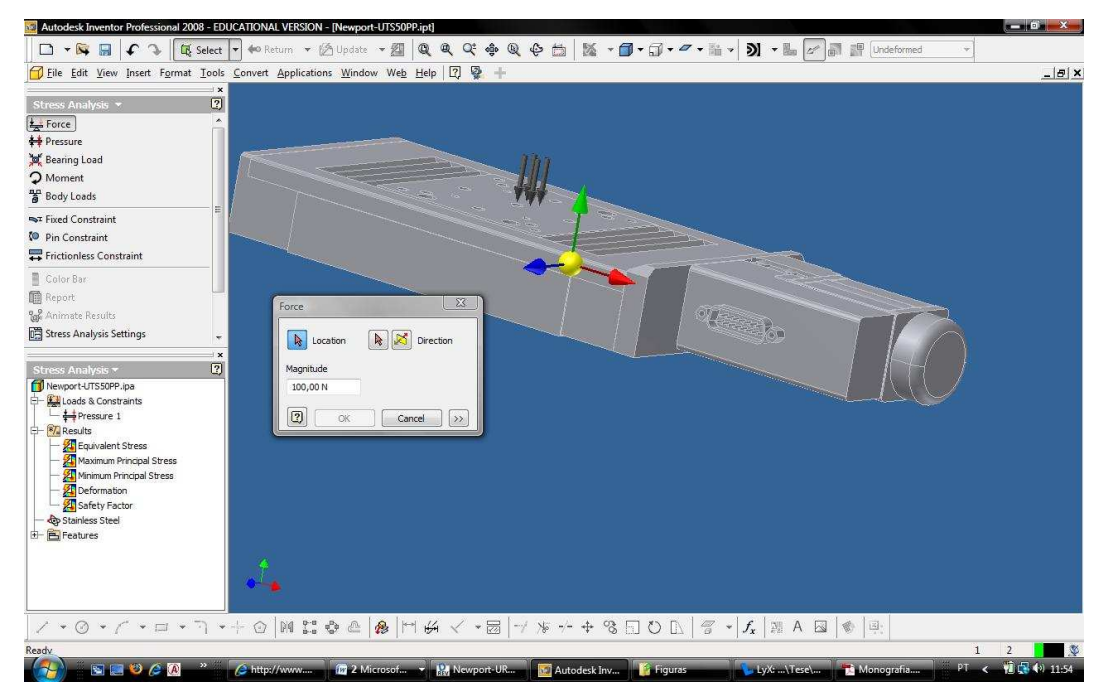

Figura 1 - Teste de esforço realizado sobre peça virtual utilizando o software Inventor. O ponto amarelo representa o centro de gravidade e as setas escuras o esforço solicitado. A caixa de diálogo aberta são mostrados os controles da intensidade da força e ponto de aplicação. A peça é uma mesa transladora UTS50PP da Newport Corp.

Para entender o porquê desta última afirmação, é preciso mencionar que a Newport® - fabricante das mesas transladoras e do goniômetro – disponibiliza modelos virtuais das peças em seu *website* e isto foi de fundamental importância para que as peças virtuais não precisassem ser produzidas a partir das peças originais[16]. Isto acarretou um ganho de tempo considerável, já que, no intervalo entre o pedido e a entrega das peças, com os modelos virtuais construiu-se mais precisamente o esquema da montagem virtual, que até então não passava de esboços em folhas de papel. Como ilustração, mostramos na Figura 2 o modelo virtual de uma mesa transladora UTS50PP da Newport Corp.

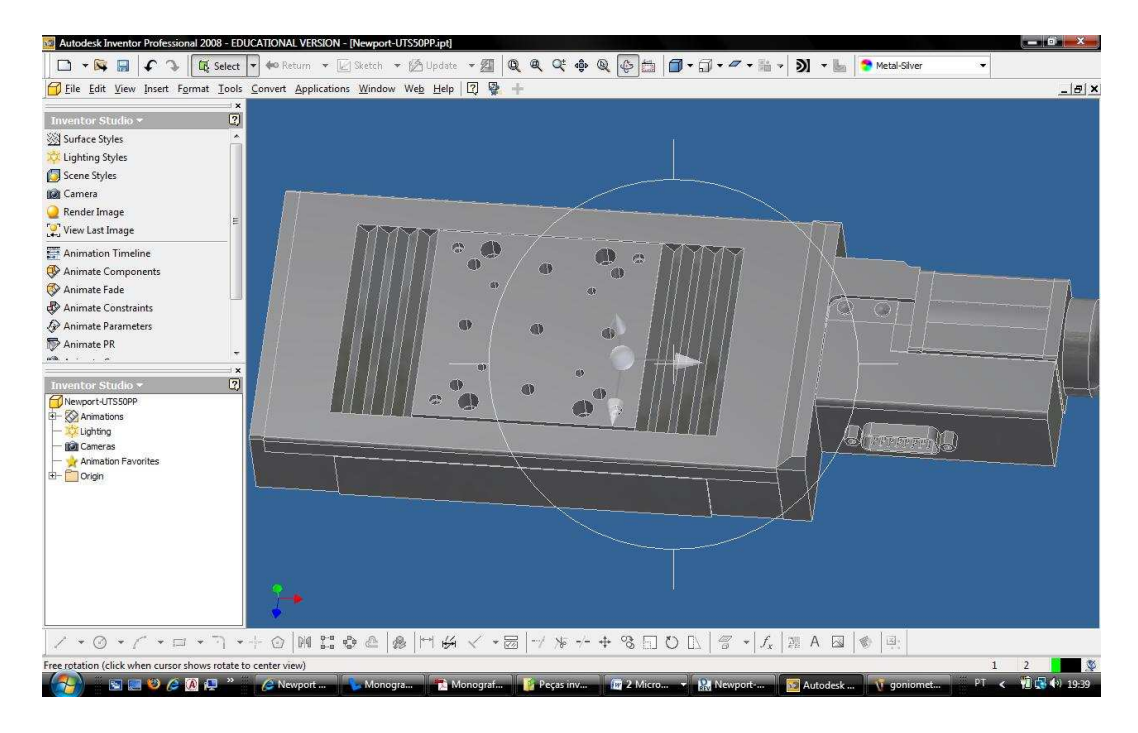

Figura 2 - Modelo virtual de uma das mesas transladoras UTS50PP da Newport Corp.

No *Inventor* existem, basicamente, quatro tipos de ação ou ambientes e, consequentemente, cada um deles gera um tipo de arquivo. São eles:

1. O ambiente de criação de peças, que gera arquivos com extensão .ipt;

2. O ambiente de criação de uma montagem com várias peças, que gera arquivos com extensão .iam;

3. O ambiente de criação de um desenho técnico das peças ou montagens, que gera arquivos com extensão .idw;

4. O ambiente de criação de uma montagem em movimento, que gera arquivos com extensão .ipn.

A vantagem principal disso é que fica mais fácil organizar as funcionalidades desejadas, uma vez que cada arquivo só permite alterações sobre as funções relativas a uma daquelas quatro áreas citadas anteriormente. Contudo, este fato poderia se tornar um tanto problemático se os diferentes ambientes não "conversassem" entre si. Por isso, no *Inventor*, quando se faz uma alteração no arquivo da peça, todas as montagens que envolvem aquela peça são atualizadas automaticamente dispensando, desta forma, o reparo um a um dos arquivos. Na Figura 3 mostra-se um exemplo dessa característica do *Inventor* aplicada ao goniômetro URS150BPP da Newport Corp.

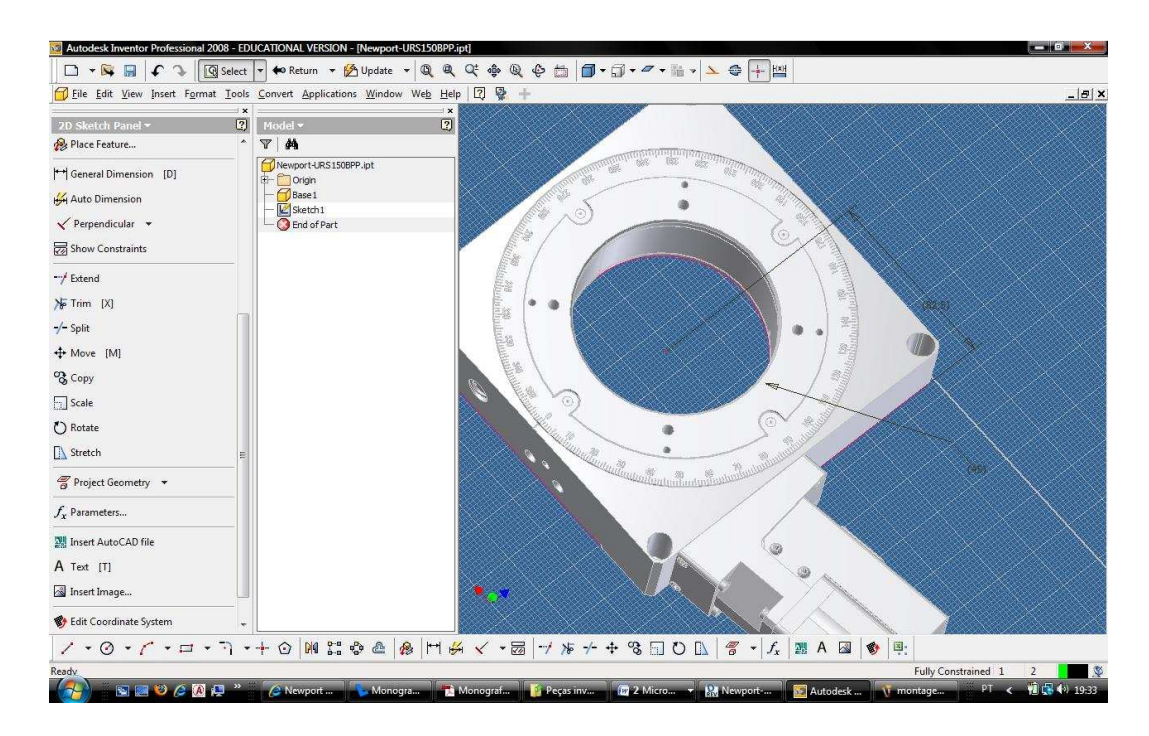

Figura 3 - Modelo virtual do goniômetro URS150BPP da Newport Corp. Detalhe das medidas de dimensão que podem ser feitas no Inventor e que, ao serem alteradas, modificam todos os arquivos que estejam correlacionados com a peça alterada.

Segue abaixo uma breve descrição das peças principais utilizadas na montagem, maiores detalhes podem ser encontrados nos manuais disponibilizados no próprio *website* da Newport Corp. [16]. Dentre elas, figura o motor AG-M100L que serve para controlar o paralelismo do segundo cristal. Ele é capaz de realizar um ajuste fino em todas as direções a fim de possibilitar um melhor alinhamento do segundo cristal.

### **Mesa transladora UTS50PP :**

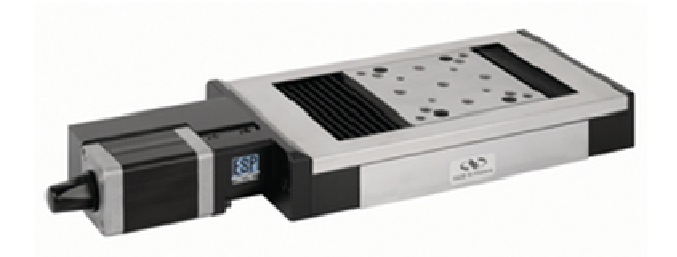

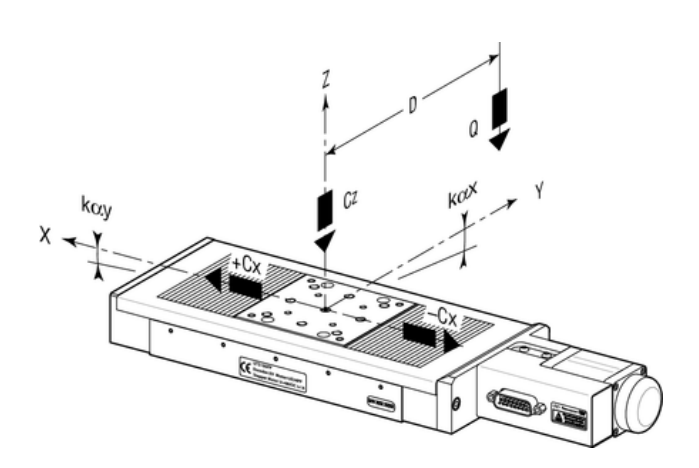

Figura 4 - Acima: foto do modelo UTS50PP da Newport. Abaixo: diagrama das propriedades e características fornecidas pelo fabricante.

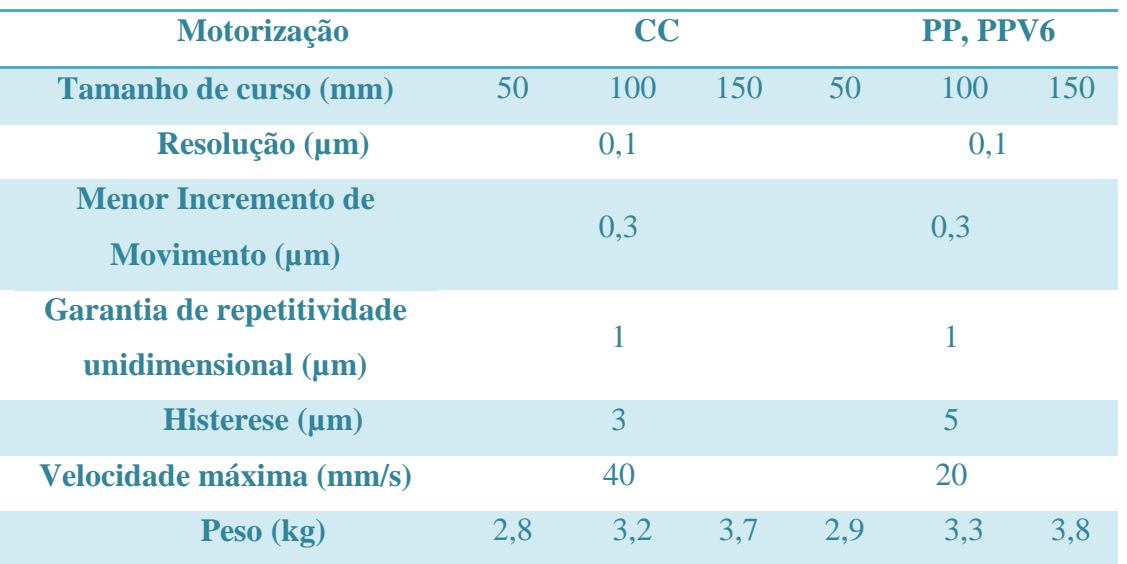

Tabela 1 - Especificações do motor UTS50PP.

| Cz, Capacidade de carga central   | 200 N           |
|-----------------------------------|-----------------|
| normal                            |                 |
| $+Cx$ , Capacidade de carga axial | 50 N            |
| -Cx, Capacidade de carga axial    | 10 <sub>N</sub> |
| reversa                           |                 |
| Kαx, Margem de rolagem em x       | $10 \mu$ rad/Nm |
| Kαγ, Margem de rolagem em y       | $15 \mu$ rad/Nm |
| Kaz, Margem de rolagem em z       | $15 \mu$ rad/Nm |

Tabela 2 - Capacidades de carga.

## **Goniômetro URS150BPP:**

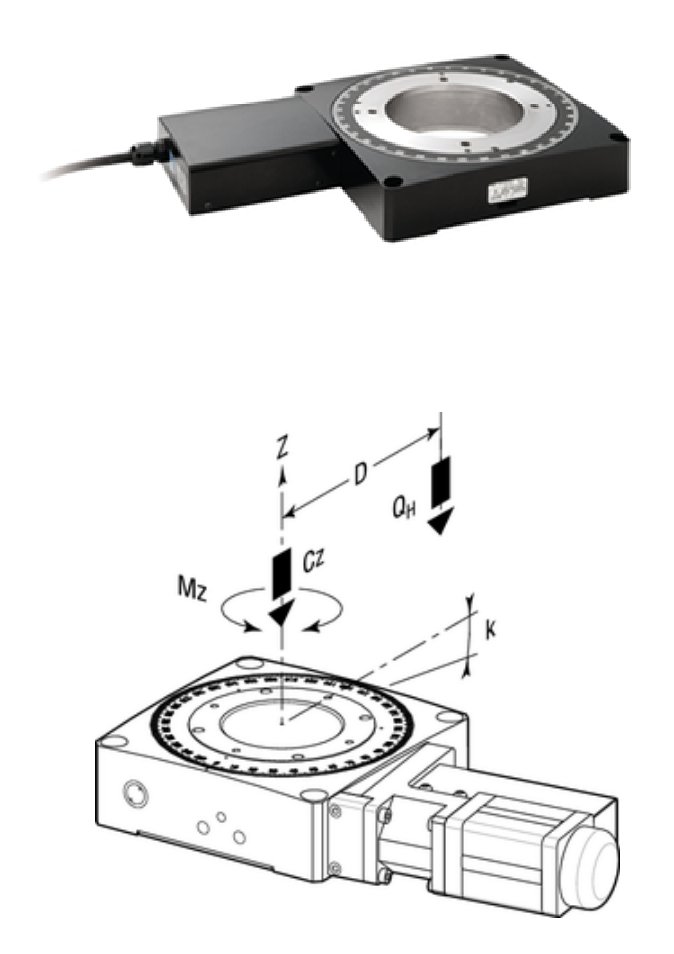

Figura 5- Abaixo: diagrama das propriedades e características fornecidas pelo fabricante. Acima: foto do modelo URS150BPP da Newport Corp.

| Motorização                                         | <b>PP</b>     |           |        | CC        |
|-----------------------------------------------------|---------------|-----------|--------|-----------|
|                                                     | <b>Típico</b> | Garantido | Típico | Garantido |
| <b>Tamanho de curso</b> (°)                         | 360 contínuo  |           |        |           |
| Resolução (°)                                       | 0,0002        |           | 0,0005 |           |
| <b>Menor Incremento de</b><br>Movimento $(°)$       | 0,0002        |           | 0,002  |           |
| <b>Repetitividade</b><br>unidimensional $(°)$       | 0,001         | 0,002     | 0,001  | 0,002     |
| <b>Histerese</b> $(°)$                              | 0,006         | 0,01      | 0,002  | 0,004     |
| Precisão absoluta (°)                               | 0,016         | 0,030     | 0,012  | 0,023     |
| <b>Velocidade máxima</b><br>$(^{\circ}/\mathrm{s})$ | 40            |           | 80     |           |
| Folga (µrad)                                        | 20            | 50        | 20     | 50        |
| Excentricidade $(\mu m)$                            | 3             |           | 3      |           |

Tabela 3 - Especificações do motor URS150BPP.

| Motorização              | <b>URS75</b> | <b>URS100</b> | <b>URS150</b> |
|--------------------------|--------------|---------------|---------------|
| <b>Cz, Capacidade de</b> |              |               |               |
| carga central            | <b>200</b>   | 300           | 300           |
| normal $(N)$             |              |               |               |
| a, Parametro de          | 25           | 35            | 55            |
| construção (mm)          |              |               |               |
| ka, Margem               |              |               |               |
| transversal              | 30           | 10            | 5             |
| $(\mu rad/Nm)$           |              |               |               |
| Mz, Torque               | $+/-$ 0.5    | $+/-1$        | $+/- 2$       |
| <b>Nominal (Nm)</b>      |              |               |               |
| Peso $[lb (kg)]$         | 3,7(1,7)     | 4.4(2)        | 7.5(3.4)      |

Tabela 4 - Capacidades de carga e demais parâmetros.

# **Motor AG-M100L:**

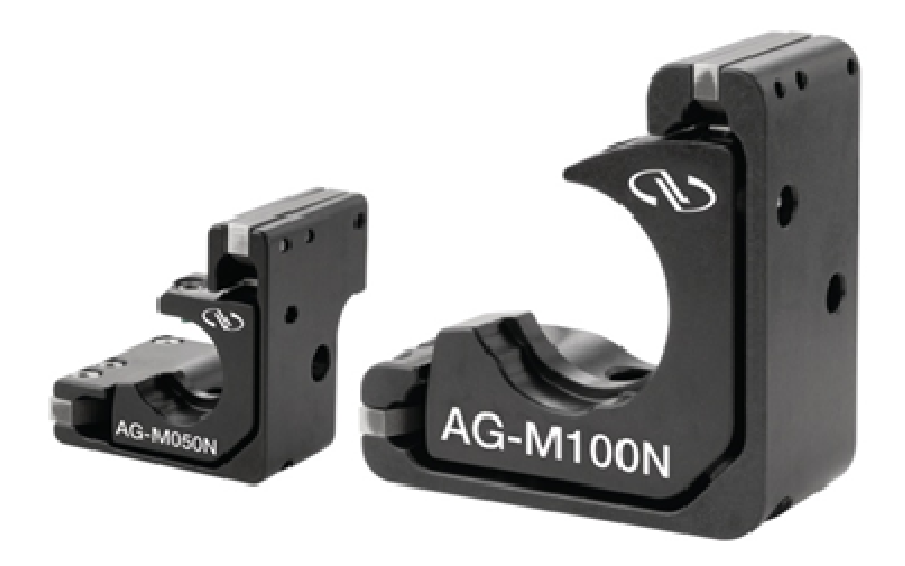

Figura 6 - Foto do modelo AG-M100L da Newport.

| <b>Especificações</b>    | <b>AG-M100N</b>          | <b>AG-M050L</b>             | <b>AG-M100L</b>             |
|--------------------------|--------------------------|-----------------------------|-----------------------------|
| Diâmetro ótico           | 1,0(25,4)                | 0,5(12,7)                   | 1,0(25,4)                   |
| Curso angular $(°)$      |                          | $\pm 2$                     |                             |
| <b>Chaves limitantes</b> |                          |                             | Chaves eletrônicas próprias |
| <b>Sensitividade</b>     |                          | $\mathcal{D}_{\mathcal{L}}$ |                             |
| $(\mu rad)$              |                          |                             |                             |
| Precisão na posição      |                          |                             | 0,05                        |
| absoluta $(°)$           |                          |                             |                             |
| Velocidade máxima        | 0,75                     | 1,5                         | 0,75                        |
| $(^{\circ}/\mathrm{s})$  |                          |                             |                             |
| Variação térmica         | $\overline{\mathcal{A}}$ | $\tau$                      | $\overline{4}$              |
| $(\mu rad/C)$            |                          |                             |                             |
| Peso $(g)$               | 85                       | 25                          | 85                          |

Tabela 5 - Especificações do motor AG-M100L.

Outra vantagem de se ter um modelo virtual é que se pode literalmente inventar qualquer disposição para as peças e ver se determinado arranjo cabe ou não no espaço disponível para a montagem ou atende às necessidades impostas. Além disso, com o passar do tempo, o manuseio do *software* foi se tornando naturalmente mais simples e puderam-se explorar outras funcionalidades além da montagem dos modelos virtuais. Por exemplo, o *Inventor* também é capaz de criar peças, mostrando-se assim uma importante ferramenta para este trabalho, pois, em determinado momento do projeto, foi preciso elaborar uma série de novas peças para que o experimento tivesse sucesso ou pelo menos pudesse se realizar. Além disso, o programa fornece imagens dos interiores das peças, como pode ser visto na Figura 7 para a mesa transladora UTS50PP, a partir das especificações fornecidas pelo fabricante, o que auxiliou no desenvolvimento das peças de conexão e furações necessárias à montagem experimental.

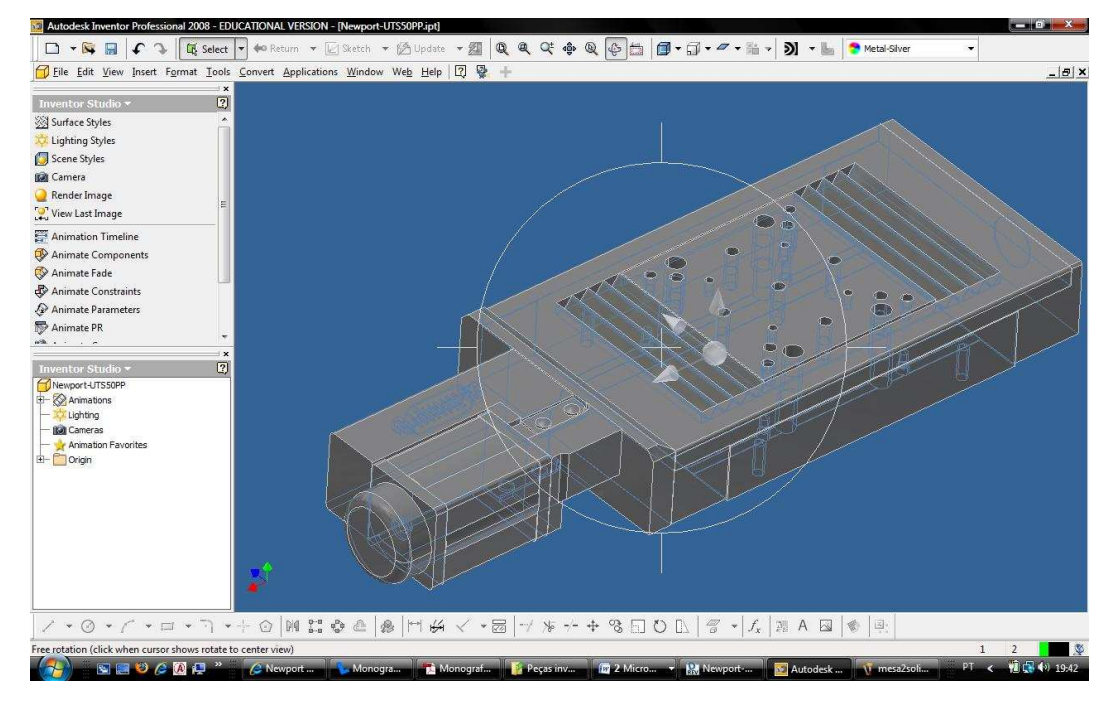

Figura 7 - Ferramenta de visualização do interior das peças do software Inventor.

As primeiras dessas peças criadas foram os suportes para a fixação dos cristais e para a fixação do módulo AG-M100L no restante do dispositivo. Os suportes para os cristais tinham duas restrições importantes. A primeira era que deveriam manter os cristais à mesma altura para que regiões similares dos cristais fossem irradiadas da mesma maneira, evitando assim efeitos de borda, como incidências sob ângulos não desejados gerando também difrações indesejadas. A segunda restrição é que o centro do eixo de rotação do goniômetro passasse pelo plano da face do cristal que receberia o feixe incidente. Isso deveria acontecer para que pudéssemos garantir que a rotação do

goniômetro fosse perfeitamente transmitida para as mesas transladoras montadas sobre ele, como mostrado na Figura 8.

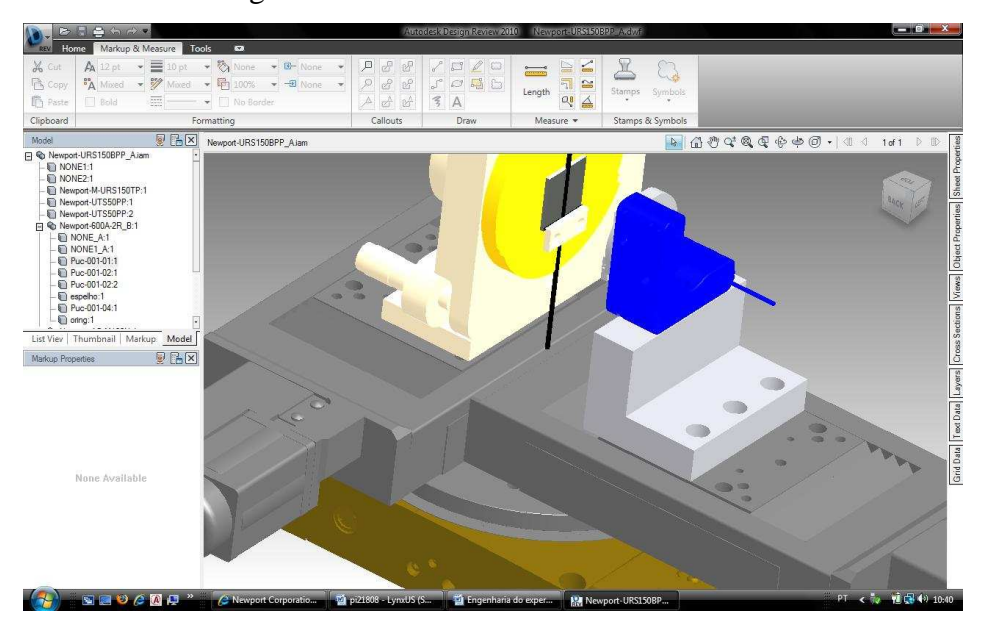

Figura 8 - O eixo de rotação do goniômetro passando pelo plano da face do cristal. Condição para melhor reprodutibilidade de rotação dada ao sistema.

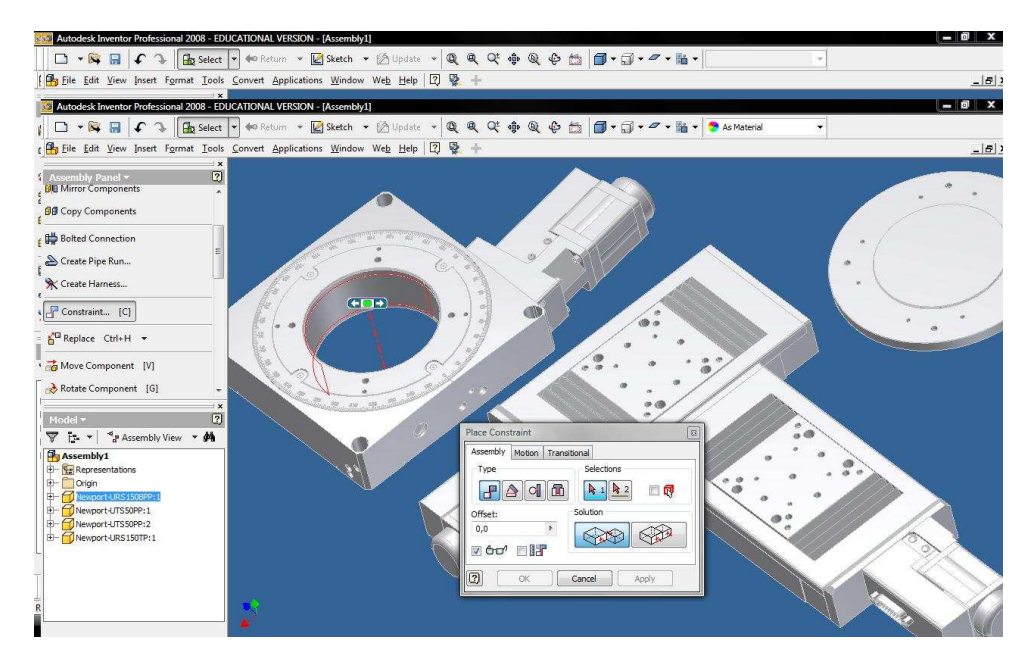

Figura 9 - Da esquerda para a direita: Goniômetro, as duas mesas transladoras e a mesa conectora prontas para serem montadas no ambiente virtual do Inventor.

Outro fator importante percebido foi que precisaríamos de algo que conectasse as mesas ao goniômetro. Assim, a peça M-URS150TP, que nada mais é do que um disco com furações-padrão de encaixe das mesas no goniômetro, foi adicionada ao sistema. Até aquele momento, era só conectar as peças para se ter a primeira idéia de como seria o arranjo. A Figura 9 mostra as peças em separado, enquanto que a Figura 10 mostra esse primeiro arranjo já montado.

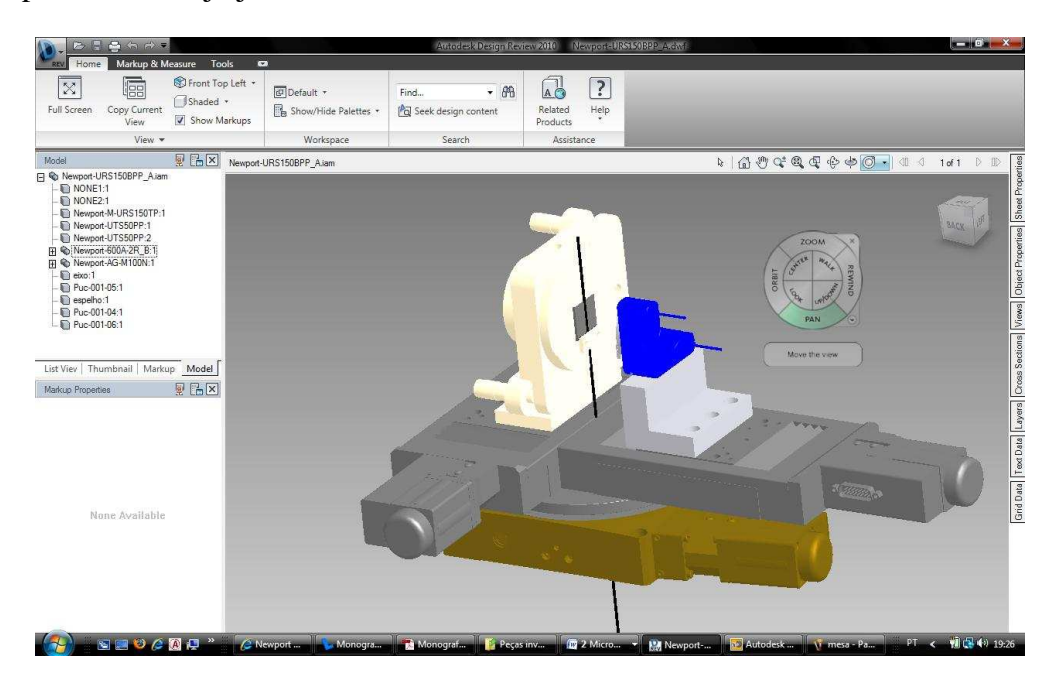

Figura 10 - Disposição das peças para compor o sistema de monocromatização.

O *Inventor* tem uma ferramenta muito boa e fácil de usar de conexão de peças. Com a ferramenta *constraint*, basta selecionar o tipo de junção e as áreas das peças a serem conectadas e o resultado aparece antes de ser efetivamente realizada a junção. Desta forma, podemos ajustar cada parâmetro, como, por exemplo, o paralelismo entre o eixo de rotação do goniômetro e a face do cristal. Isso pode ser visto na Figura 11.

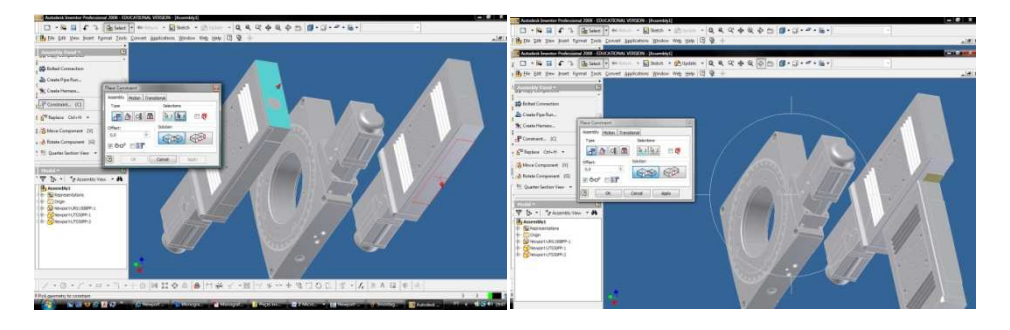

Figura 11 - Ferramenta constraint sendo usada para juntar duas peças do arranjo virtual. As setas representam os vetores áreas a serem conectadas.

Também há como ver o interior da peça de forma muito detalhada, mesmo as que não foram criadas por nós como aquelas disponibilizadas pela Newport Corp. como pode ser visto na Figura 12 para a mesa transladora UTS50PP. Essa possibilidade ajuda muito na hora de especificar parafusos e encaixes do projeto. Isso poupa um tempo de

análise dos manuais e também previne eventuais erros de medidas dos próprios manuais, como aconteceu com o goniômetro. Em seu manual de fabricação, a medida de distanciamento entre os furos não estava de acordo com o valor real em nenhuma unidade de medida. Quando se percebeu que esse tipo de erro era possível, passou-se então a fazer todas as medidas para os projetos da peça manualmente. Isso não despendia tempo maior do que o tempo que se gastaria para analisar os manuais com medidas muitas vezes imperscrutáveis.

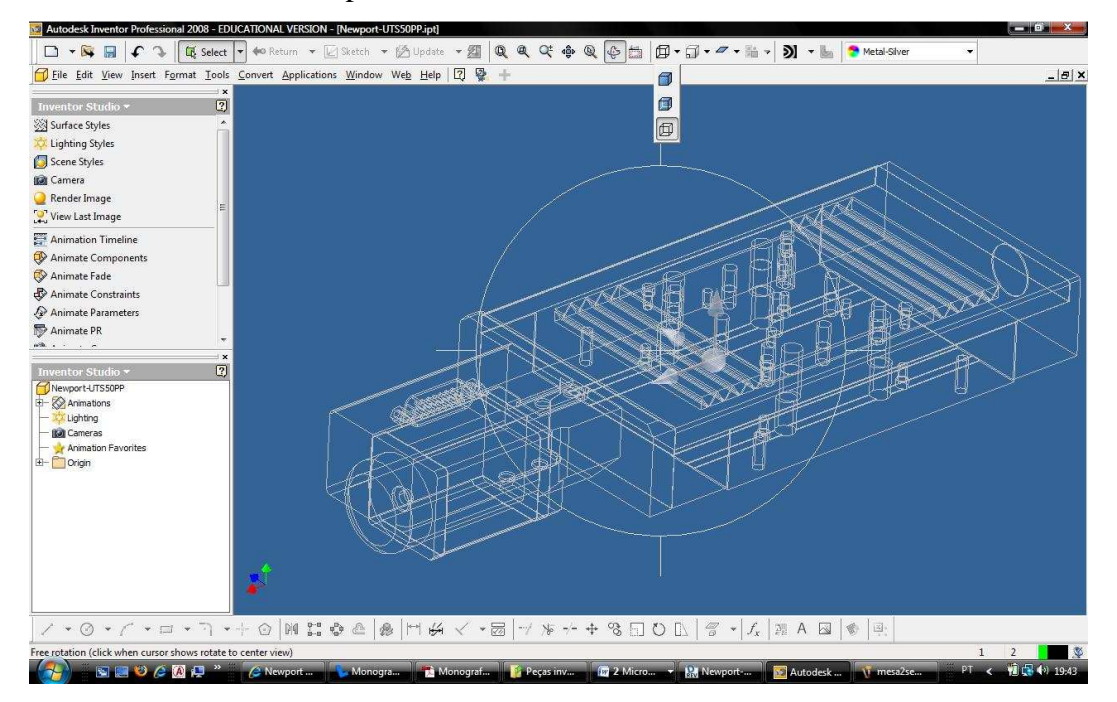

Figura 12 - Disposição dos furos e detalhes dos interiores das peças podem ser facilmente visualizados na ferramenta visualização do corpo 3D.

Parafusos e outros conectores também estão disponíveis na biblioteca de conectores do próprio *Inventor*. Lá constam vários modelos e tamanhos já padronizados. A Figura 13 apresenta a janela da biblioteca de conectores. Vale a pena usar, pois sem saber que existe uma proporção padrão entre, por exemplo, a cabeça de um parafuso tipo Allen e seu diâmetro útil nominal, é-se capaz de projetar uma peça com uma furação onde simplesmente não haverá parafusos adequados no mercado. Ainda quanto a parafusos, também é necessário frisar um dos pontos mais importantes para qualquer projetista, que é o fato de se tentar sempre manter um mesmo padrão para as furações. Isso porque sempre pode acontecer de se desejar mudar a disposição de alguma peça na montagem. Se trabalharmos com muitos padrões de furação fica mais difícil as peças se encaixarem. Exemplificando, nossas mesas transladoras possuíam furos no padrão M6 e o goniômetro no padrão M4. A mesa conectora da Newport Corp. possui ambas as

furações, o que restringe seu uso àquela determinada montagem, sendo, desta forma, comercialmente interessante para o fabricante, porém restritiva quanto à sua versatilidade.

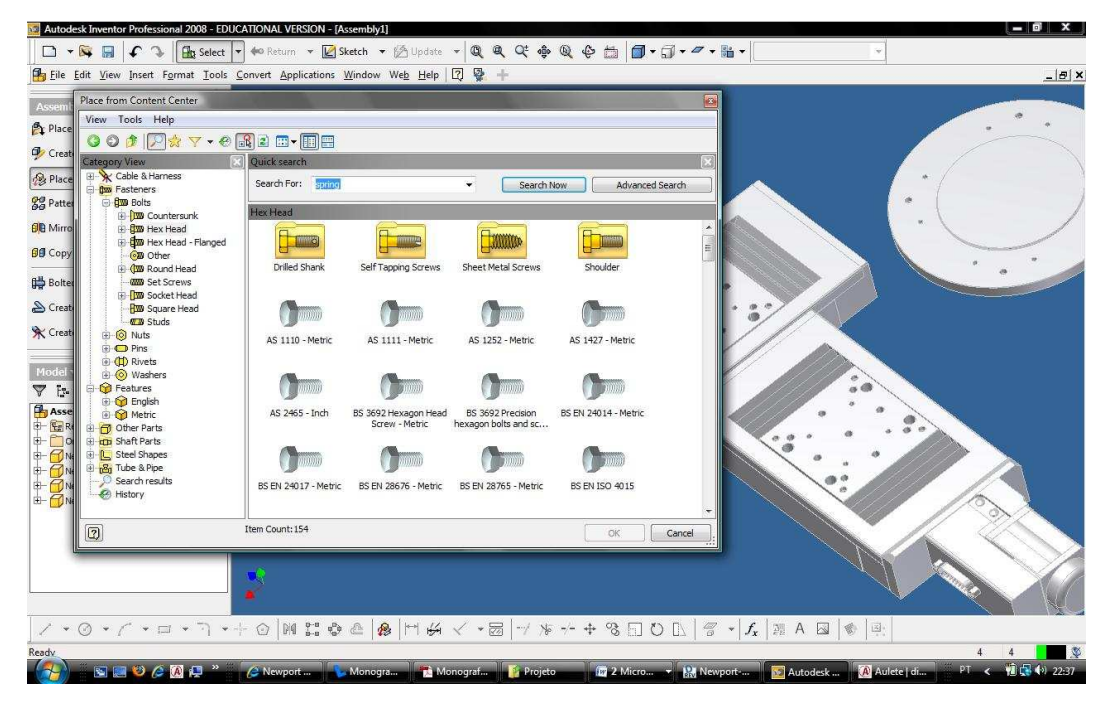

Figura 13 - Janela da Biblioteca de conectores do Inventor.

Após a primeira montagem, já se sabia como deveríamos montar o arranjo experimental. Porém, quando as peças originais chegaram, um novo problema foi identificado. Para se instalar a mesa conectora no goniômetro, dever-se-ia aparafusar a mesma por cima da peça, justamente na área onde seriam conectadas as mesas transladoras. Então, como tais mesas seriam conectadas se as furações eram tais que deveriam se afixados os parafusos pela parte inferior? Não se tinha espaço útil para fazer tal conexão, pois a mesa conectora tinha sido projetada pela Newport para fixar apenas uma mesa transladora, sobrando, dessa forma, um espaço lateral para se fazer a fixação no goniômetro. Então foi preciso construir uma mesa intermediária com a furação adequada para que se pudesse ter alguma folga para conectar o disco – mesa conectora – ao goniômetro, e esta à mesa intermediária para, só então, dispor as mesas transladoras. Em outras palavras, deveríamos arranjar uma segunda mesa conectora entre a primeira e as mesas transladoras. Essa mesa intermediária foi confeccionada na própria oficina mecânica do Instituto de Física da Universidade Federal do Rio de Janeiro (IF-UFRJ). Assim, com essa mesa pronta e o sistema todo conectado, estava pronta a primeira parte do arranjo experimental. Depois dessa mesa intermediária também foram construídas duas outras peças: um suporte para todos os motores –

goniômetro e mesas transladoras -, a fim de que tudo ficasse na mesma altura do tubo de raios-X, e também um suporte para o próprio tubo, de tal maneira que a montagem toda pudesse ficar rigidamente fixada à mesma altura.

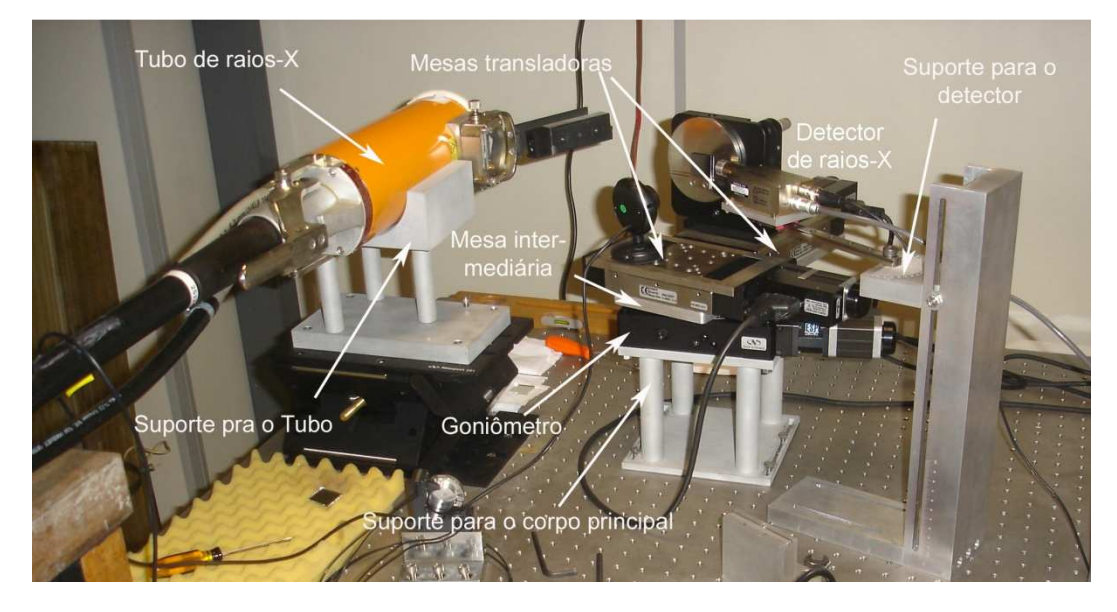

Figura 14 - Foto da montagem experimental já na posição de uso.

Por fim, a última peça foi o suporte para o detector. Esse suporte precisava ser feito com uma liberdade de giro horizontal, para que pudéssemos, nessa primeira etapa, medir ângulos e ajustar o sistema para a monocromatização. Essa talvez tenha sido a peça mais complicada do projeto todo. Não porque tenha sido de difícil projeto, mas porque ela requereu uma precisão muito grande na elaboração da escala angular para o curso onde o detector seria afixado. Aliado a isso, uma série de dificuldades apresentada pela empresa contratada para fazer essa peça também a colocou como uma das mais difíceis execuções do projeto. Ironicamente, ela veio a ser a peça crucial para a etapa de caracterização do feixe. Destarte, agora todas as peças estavam montadas e então se estava apto a fazer as medidas que geraram os resultados que serão apresentados no capítulo 5. A **Figura 14** mostra uma fotografia do sistema montado com um só cristal e o detector de raios-X.

# **4.2.**

### **Tubo de raios-X**

O tubo utilizado no experimento foi o ISOVOLT 160 M2 da Pantak Seifert X-Ray Sistems. Abaixo, segue uma breve descrição técnica do tubo. As informações completas podem ser encontradas no manual do aparelho[17].

Informações técnicas:

Anodo: Tungstênio.

Máxima voltagem: 160 kV.

Máxima potência: 640 W.

Corrente no tubo na máxima voltagem: 4 mA.

Tamanho focal : 0.4 mm

Ângulo de abertura do feixe: 40°

Filtro inerente: 1 mm Be.

Para operações em tensões muito elevadas, é necessário um certo tempo para o aquecimento do tubo. Para isso o sistema de arrefecimento, bem como os cabos de alta tensão, devem estar sempre com a manutenção em dia.

### **4.3.**

### **Alinhamento do feixe**

Como se viu anteriormente, a geometria é um fator crítico para a montagem desse trabalho. Vimos que, para pequenas variações angulares, de até mesmo um grau, a energia varia bastante no espectro. Ou seja, é necessário que se tenha um bom sistema de alinhamento para que possamos medir com mais precisão a energia difratada, do contrário nossa previsibilidade fica prejudicada.

A primeira barreira encontrada nessa fase do projeto foi quanto ao alinhamento do feixe primário – proveniente da fonte – e o cristal onde ocorreria a primeira difração. Precisaríamos garantir que o feixe estava incidindo perpendicularmente à superfície do cristal para que pudéssemos registrar aquela posição como sendo 90° em nosso sistema de referência. Porém, os raios-X são invisíveis e precisávamos de alguma maneira saber

pelo menos em que ponto do cristal o feixe estava incidindo. Por conta disso, resolveuse utilizar um indicador de sulfeto de zinco (ZnS), também conhecido como blenda ou esfarelita, para o posicionamento do feixe.

O ZnS foi usado por Ernest Rutherford e outros nos primeiros anos da física nuclear como o detector de cintilância, porque emite luz por excitação causadas por raios-X ou feixe de elétrons, fazendo-o útil para telas de raio X e tubo de raios catódicos. Ele também exibe fosforescência devido às impurezas na iluminação com luz azul ou ultravioleta.

Consoante a isso, posicionou-se uma folha fina de blenda em frente ao cristal e, com o auxílio de uma câmera de vídeo, pode-se acompanhar em tempo real a emissão da luz proveniente da região onde o feixe de raios-X incidia na blenda. A câmera se fez necessária por questões de proteção radiológica, já que não se deve permanecer no interior da sala do tubo de raios-X durante a irradiação, mesmo sendo o feixe colimado. Por suas dimensões serem bastante convenientes, podíamos sobrepor a blenda ao cristal, dando-nos, assim, uma idéia relativamente precisa de onde o feixe estava incidindo. A única restrição era que precisávamos de uma tensão de pelo menos 30 kV e uma corrente de pelo menos 10 mA para que pudéssemos observar a luminescência. Essa restrição comprometia o trabalho quando se queria observar o feixe difratado, pois como a intensidade caía bastante, a luminescência não era atingida.

Contudo, para o primeiro cristal o uso da esfarelita trouxe bons resultados. Pôdese estimar, por exemplo, a abertura angular do feixe. Dado que se sabia o diâmetro do colimador da saída do feixe, com o diâmetro da mancha luminescente na blenda pudemos estimar a abertura do feixe. Este parâmetro era importante porque, caso a abertura angular do feixe fosse muito elevada, ele poderia passar por entre o arranjo dos cristais e chegar até o detector sem sofrer difração, escapando, assim, da monocromatização, ou, ainda, poderia atingir diretamente o suporte do cristal acarretando espalhamentos indesejáveis. O valor encontrado para essa abertura foi de 10 vezes, ou seja, para um diâmetro do colimador de 0,6 mm, o diâmetro da mancha luminescente é de 6 mm.

Assim, conseguiram-se alguns resultados importantes para a caracterização do feixe com essa montagem. Entretanto, era necessário garantir que o feixe estaria difratando no segundo cristal para poder posicionar corretamente o detector na saída da montagem experimental. A solução para esse problema foi dispor de dois pequenos espelhos nas dimensões exatas dos cristais e usar um feixe de laser para fazer o

alinhamento, lembrando que a difração, do ponto de vista da geometria, pode ser tratada como uma reflexão.

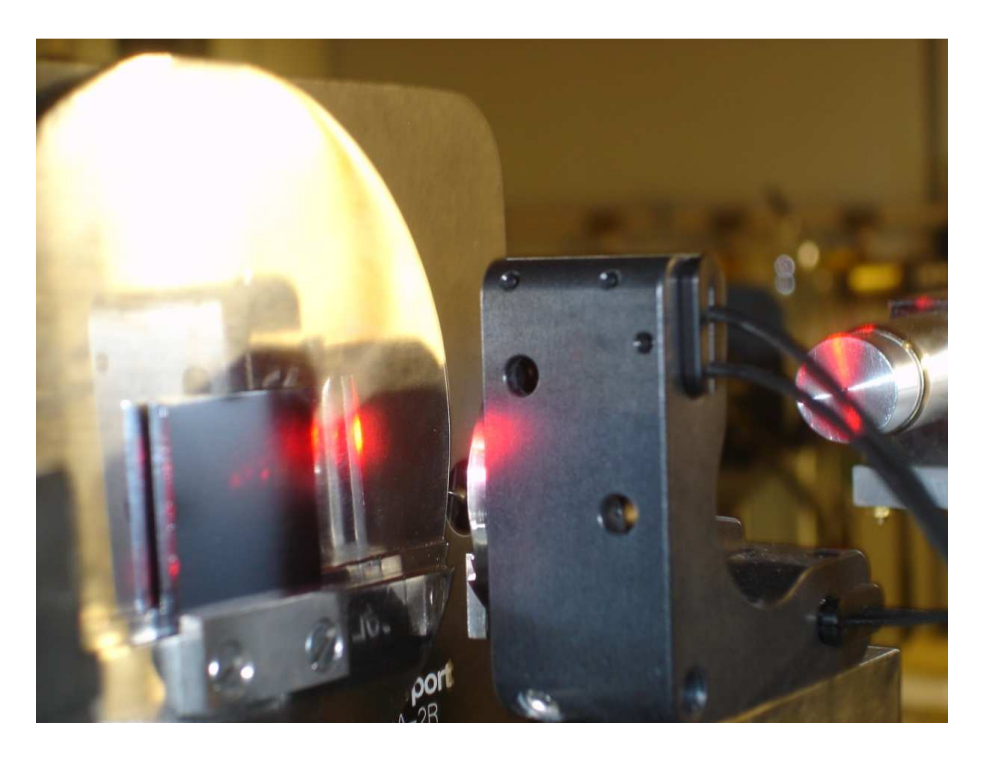

Figura 15 - Laser sendo usado para o alinhamento do experimento.

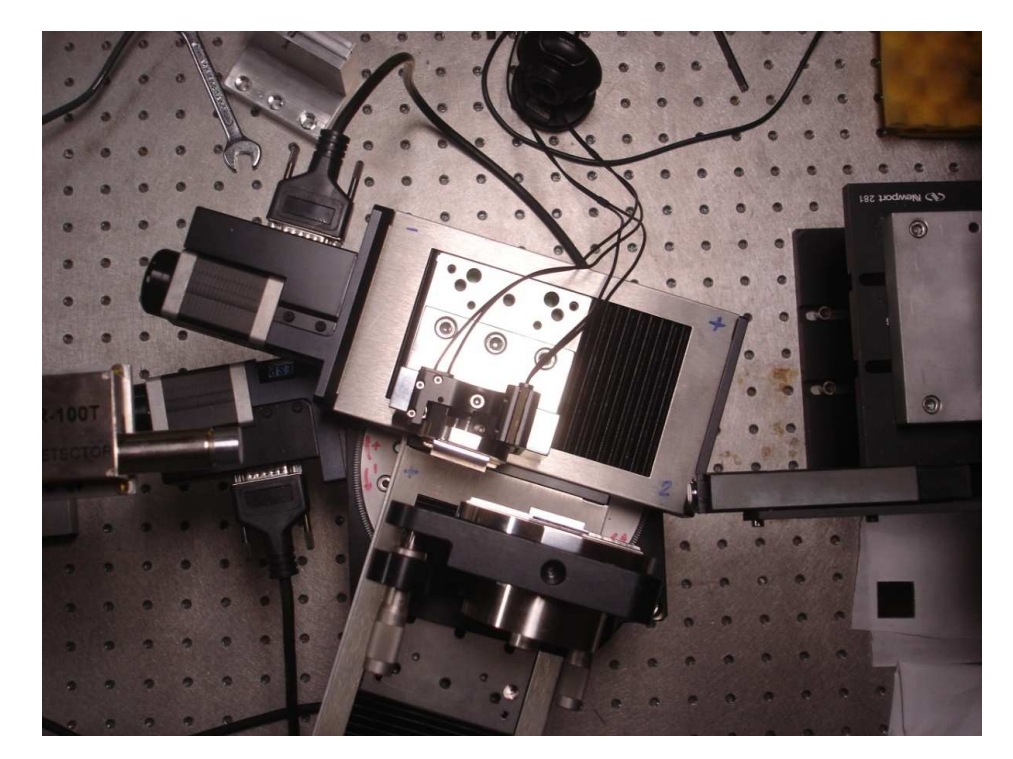

Figura 16 - Vista superior do sistema de monocromatização. À esquerda, o detector e à direita, o laser posicionado na saída do tubo de raios-X.

O laser que foi usado para o alinhamento faz parte do tubo de raios-X. Era uma peça móvel que pode ser trazida à frente da saída do feixe procurando ficar alinhada com a direção de saída. Muitas vezes isso não era possível de ser feito porque a posição dessa peça não é reprodutível devido a folgas da própria peça. Então, era necessário ajustar o laser com a posição real do feixe. Isso foi feito mediante o seguinte procedimento: primeiro fixava-se a câmera focalizando na área de interesse, tentando sempre pôr a câmera na posição mais perpendicular possível ao plano do cristal, sem que ela ficasse na frente do feixe primário; depois, ligava-se o aparelho de raios-X e, com a blenda, observava-se pela câmera onde ocorria a incidência; em seguida, tirava-se a blenda, colocava-se o laser e observava-se pela câmera onde o feixe incidia. Se estivesse coincidente<sup>1</sup>, substituiam-se os cristais pelos espelhos, caso contrário, ajustava-se o laser para coincidir com a posição do feixe real.

Esse procedimento pode parecer um tanto antiquado se pensarmos que ele deve ser realizado toda vez que quisermos monocromatizar um feixe. Entretanto, isso não é verdade, pois esse ajuste do alinhamento só será feito dessa maneira nessa etapa inicial de montagem do sistema, pois a finalidade é a caracterização desse feixe. Uma vez que o sistema esteja montado e funcionando – com o feixe caracterizado – nada mais será ajustável, além das mesas transladoras e do goniômetro, que o farão segundo comandos computacionais.

As mesas e o goniômetro da Newport Corp. são controladas pelo drive controlador EPS-600 também da Newport Corp. Este controlador pode receber tanto comandos manuais quanto comandos computacionais. Para isso, o fabricante disponibiliza a linguagem de programação em seu manual. Desenvolveu-se um programa computacional para movimentar os motores, novamente pensando na proteção radiológica, já que não se poderia operar o controlador durante uma irradiação, pois ele fica do lado de dentro da sala do tubo de raios-X.

O programa foi elaborado em *Visual Basic* e com uma interface muito simples para que qualquer um pudesse operar. Inicialmente o programa não passava de um botão num arquivo Excel que enviava os strings de comando ao controlador via porta serial. Esse programa será aperfeiçoado numa outra etapa deste trabalho, pois será de

 $\overline{a}$ 

<sup>&</sup>lt;sup>1</sup> Para saber se estava coincidente, no programa de visualização da imagem em tempo real, deixava-se o cursor do *mouse* no ponto onde houve a luminescência da blenda quando o feixe fora irradiado com raio-X. Depois, com o laser ligado, era só observar no programa de visualização se o ponto de incidência no cristal coincidia com a posição do cursor do *mouse*.

muita valia para que se possa mover correta e precisamente os cristais, a fim de se ter a energia desejada no feixe emergente do sistema de monocromatização.

Por fim, para fins práticos, utilizou-se o próprio programa que vem com o módulo do controlador da Newport.Corp. Apesar de não ter opção para selecionar a energia do feixe de saída, ele foi usado em conjunto com a tabela de difração gerada a partir da equação de Bragg e do parâmetro de rede do cristal de silício (111). Assim, pode-se estimar qual energia o feixe monocromatizado deve ter ao se incidir um feixe de raios-X sob um ângulo *θ* com a face do cristal.

Desta forma, então, conseguiu-se alinhar o experimento, com muita imprecisão ainda, porém suficiente para se obter um espectro de difração interessante como o que será discutido no capítulo 5 que se segue.